(知 S3X00V2/S3110系列交换机三层组播配置方法(命令行版)

[组播VPN](https://zhiliao.h3c.com/questions/catesDis/604) **[闫宁](https://zhiliao.h3c.com/User/other/32520)** 2020-10-10 发表

### 组网及说明

#### **1 配置需求或说明**

1.1 适用产品系列

本案例适用于如S3100V2-26TP-SI、S3100V2-26TP-EI、S3600V2-28TP-EI、S3600V2-28TP-SI、 S3110-26TP-PWR等S3100V2、S3600V2、3110系列的交换机。

1.1 配置需求

公司内部部署了一台组播源,为保证终端能正常接收组播源传输的业务,需在所经交换机上开启 组播功能。

# **<sup>2</sup>组网图**

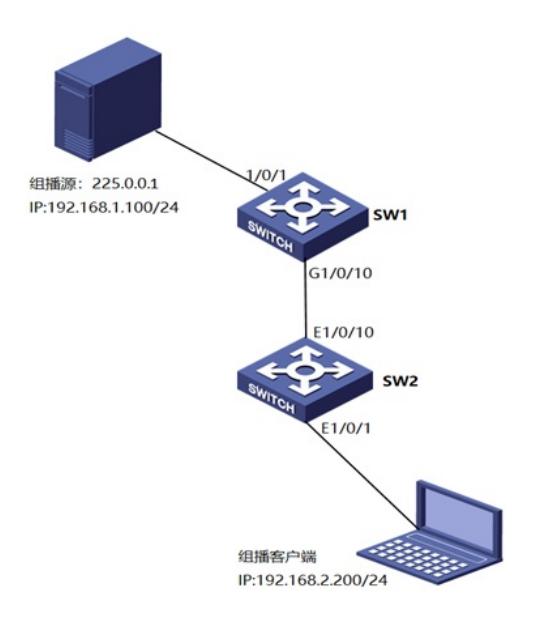

### 配置步骤

# **<sup>3</sup>配置步骤**

3.1 配置SW1的IP地址和互联路由

<H3C>system–view #新建互联VLAN10 [H3C]vlan 10 #将10口加入到VLAN10 [H3C]interface Ethernet1/0/10 [H3C-Ethernet1/0/10]port access vlan 10 [H3C-Ethernet1/0/10]quit #配置交换机间互联地址 [H3C]interface Vlan-interface10 [H3C-Vlan-interface10]ip address 172.16.10.1 255.255.255.0 [H3C-Vlan-interface10]quit #配置与组播源互联地址 [H3C]interface Vlan-interface1 [H3C-Vlan-interface1]ip address 192.168.1.1 255.255.255.0 [H3C-Vlan-interface1]quit

[H3C]ip route-static 192.168.2.0 255.255.255.0 172.16.10.2

### 3.2 SW1上开启组播路由功能,接口下使能PIM DM

#开启组播路由功能 [H3C]multicast routing-enable #设备互联接口使能PIM-DM功能 [H3C]interface Vlan-interface10 [H3C-Vlan-interface10]pim dm [H3C-Vlan-interface10]quit #连接组播源接口使能PIM功能 [H3C]interface Vlan-interface1 [H3C-Vlan-interface1]pim dm [H3C-Vlan-interface1]quit [H3C]save 配置SW2的IP地址和互联路由 <H3C>system–view #新建互联VLAN10 [H3C]vlan 10 #将10口加入到VLAN10 [H3C]interface GigabitEthernet 1/0/10 [H3C-GigabitEthernet1/0/10]port access vlan 10 [H3C-GigabitEthernet1/0/10]quit #配置交换机间互联地址 [H3C]interface Vlan-interface10 [H3C-Vlan-interface10]ip address 172.16.10.2 255.255.255.0 [H3C-Vlan-interface10]quit #配置与组播客户端互联地址 [H3C]interface Vlan-interface1 [H3C-Vlan-interface1]ip address 192.168.2.1 255.255.255.0 [H3C-Vlan-interface1]quit #配置组播源与组播客户端互联路由 [H3C]ip route-static 192.168.1.0 255.255.255.0 172.16.10.1

#### 3.3 SW2上开启组播路由功能,设备互联接口使能PIM-DM,组播接受者接口使能IGMP

#开启组播路由功能 [H3C]multicast routing-enable #互联接口接口使能PIM-DM功能 [H3C]interface Vlan-interface10 [H3C-Vlan-interface10]pim dm [H3C-Vlan-interface10]quit #连接组播客户端接口使能IGMP功能 [H3C]interface Vlan-interface1 [H3C-Vlan-interface1]igmp enable [H3C-Vlan-interface1]quit [H3C]save

## 3.4 检查配置结果

#### 组播源:

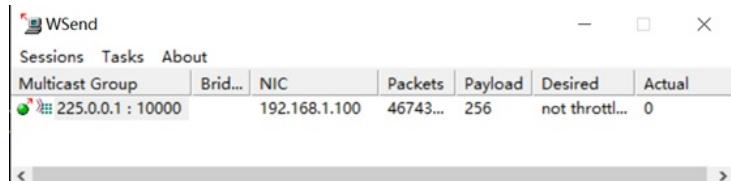

通过使用display pim routing-table命令查看SW1 PIM路由表信息。 dis pim routing-table VPN-Instance: public net Total 0  $(*$ , G) entry; 1 (S, G) entry

(192.168.1.100, 225.0.0.1) Protocol: pim-dm, Flag: LOC ACT UpTime: 00:00:17 Upstream interface: Vlan-interface1 Upstream neighbor: NULL RPF prime neighbor: NULL

Downstream interface(s) information: Total number of downstreams: 1 1: Vlan-interface10

Protocol: pim-dm, UpTime: 00:00:07, Expires: never

组播客户端:

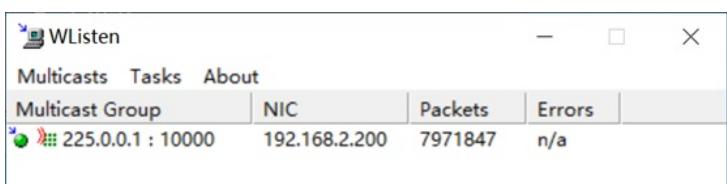

通过使用display pim routing-table命令查看SW2 PIM路由表信息。 <H3C>dis pim routing-table VPN-Instance: public net Total 2 (\*, G) entries; 1 (S, G) entry

(\*, 225.0.0.1) Protocol: pim-dm, Flag: WC EXT UpTime: 00:05:45 Upstream interface: NULL Upstream neighbor: NULL RPF prime neighbor: NULL Downstream interface(s) information: None

## (192.168.1.100, 225.0.0.1)

Protocol: pim-dm, Flag: EXT ACT UpTime: 00:08:12 Upstream interface: Vlan-interface10 Upstream neighbor: 172.16.10.1 RPF prime neighbor: 172.16.10.1 Downstream interface(s) information: None

(\*, 239.255.255.250) Protocol: pim-dm, Flag: WC EXT UpTime: 00:05:42 Upstream interface: NULL Upstream neighbor: NULL RPF prime neighbor: NULL Downstream interface(s) information: None

配置关键点